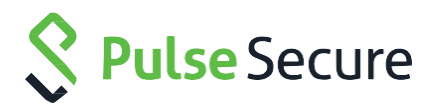

# Pulse Policy Secure

### Error Messages Reference Guide

Published Date **December 2018 2.0**

Pulse Secure, LLC 2700 Zanker Road, Suite 200 San Jose, CA 95134

This product includes the Envoy SNMP Engine, developed by Epilogue Technology, an Integrated Systems Company. Copyright © 1986-1997, Epilogue Technology Corporation. All rights reserved. This program and its documentation were developed at private expense, and no part of them is in the public domain.

This product includes memory allocation software developed by Mark Moraes, copyright © 1988, 1989, 1993, University of Toronto.

This product includes FreeBSD software developed by the University of California, Berkeley, and its contributors. All of the documentation and software included in the 4.4BSD and 4.4BSD-Lite Releases is copyrighted by the Regents of the University of California. Copyright © 1979, 1980, 1983, 1986, 1988, 1989, 1991, 1992, 1993, 1994. The Regents of the University of California. All rights reserved.

GateD software copyright © 1995, the Regents of the University. All rights reserved. Gate Daemon was originated and developed through release 3.0 by Cornell University and its collaborators. Gated is based on Kirton's EGP, UC Berkeley's routing daemon (routed), and DCN's HELLO routing protocol. Development of Gated has been supported in part by the National Science Foundation. Portions of the GateD software copyright © 1988, Regents of the University of California. All rights reserved. Portions of the GateD software copyright © 1991, D. L. S. Associates.

This product includes software developed by Maker Communications, Inc., copyright © 1996, 1997, Maker Communications, Inc.

Pulse Secure, Pulse and Steel-Belted Radius are registered trademarks of Pulse Secure, LLC. in the United States and other countries. The Pulse Secure Logo, the Pulse logo, and PulseE are trademarks of Pulse Secure, LLC. All other trademarks, service marks, registered trademarks, or registered service marks are the property of their respective owners.

Pulse Secure assumes no responsibility for any inaccuracies in this document. Pulse Secure reserves the right to change, modify, transfer, or otherwise revise this publication without notice.

Products made or sold by Pulse Secure or components thereof might be covered by one or more of the following patents that are owned by or licensed to Pulse Secure: U.S. Patent Nos. 5,473,599, 5,905,725, 5,909,440, 6,192,051, 6,333,650, 6,359,479, 6,406,312, 6,429,706, 6,459,579, 6,493,347, 6,538,518, 6,538,899,

6,552,918, 6,567,902, 6,578,186, and 6,590,785.

The information in this document is current as of the date on the title page.

#### END USER LICENSE AGREEMENT

The Pulse Secure product that is the subject of this technical documentation consists of (or is intended for use with) Pulse Secure software. Use of such software is subject to the terms and conditions of the End User License Agreement ("EULA") posted at **[http://www.pulsesecure.net/support.](http://www.pulsesecure.net/support)** By downloading, installing or using such software, you agree to the terms and conditions of that EULA.

## Contents

### **Table of Contents**

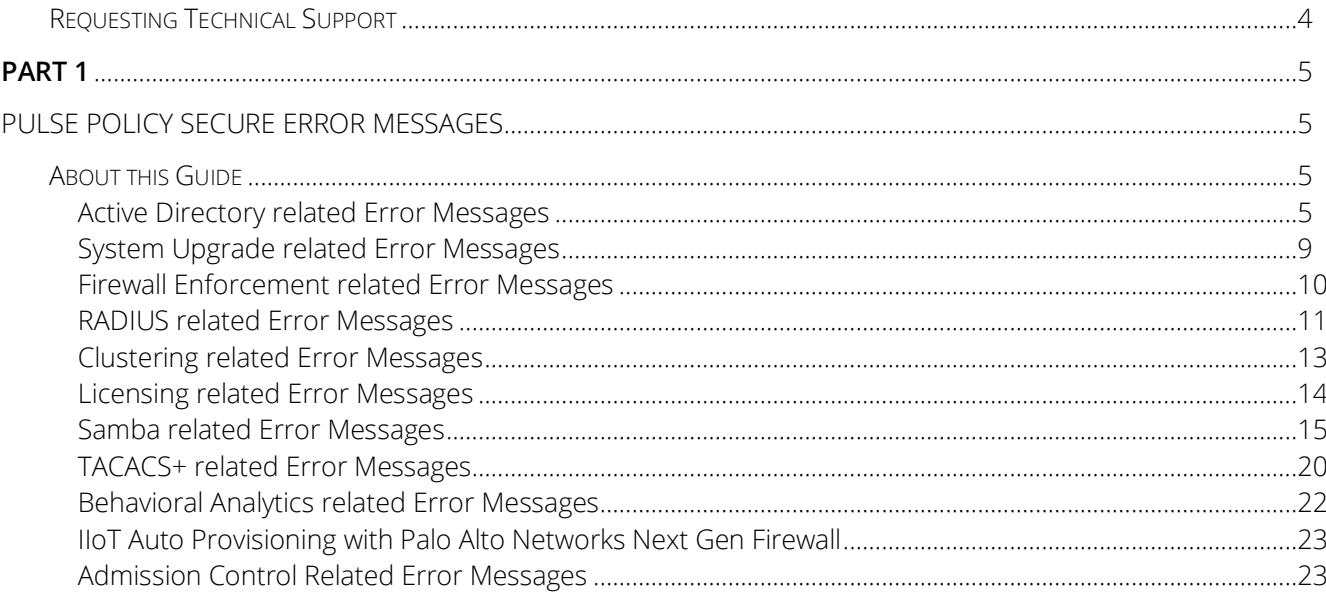

#### <span id="page-4-0"></span>**Requesting Technical Support**

Technical product support is available through the Pulse Secure Global Support Center (PSGSC). If you have a support contract, then file a ticket with PSGSC.

- Product warranties—For product warranty information, visit **[https://www.pulsesecure.net](https://www.pulsesecure.net./)**
- Find product documentation: <https://www.pulsesecure.net/techpubs/>
- Find solutions and answer questions using our Knowledge Base: **<https://www.pulsesecure.net/support>**

#### **Opening a Case with PSGSC**

You can open a case with PSGSC on the Web or by telephone.

- Use the Case Management tool in the PSGSC at **<https://www.pulsesecure.net/support>**.
- Call Phone: 1-844-751-7629 (Toll Free, US). For international or direct-dial options in countries without toll-free numbers, see <https://www.pulsesecure.net/support>

### <span id="page-5-0"></span>**PART 1**

### <span id="page-5-1"></span>Pulse Policy Secure Error Messages

#### <span id="page-5-2"></span>**About this Guide**

This document describes system log messages for Pulse Policy Secure. Use the information to interpret the error messages and determine the appropriate corrective action.

#### <span id="page-5-3"></span>**Active Directory related Error Messages**

The below table describes the error codes when issues occur with your Active Directory connection.

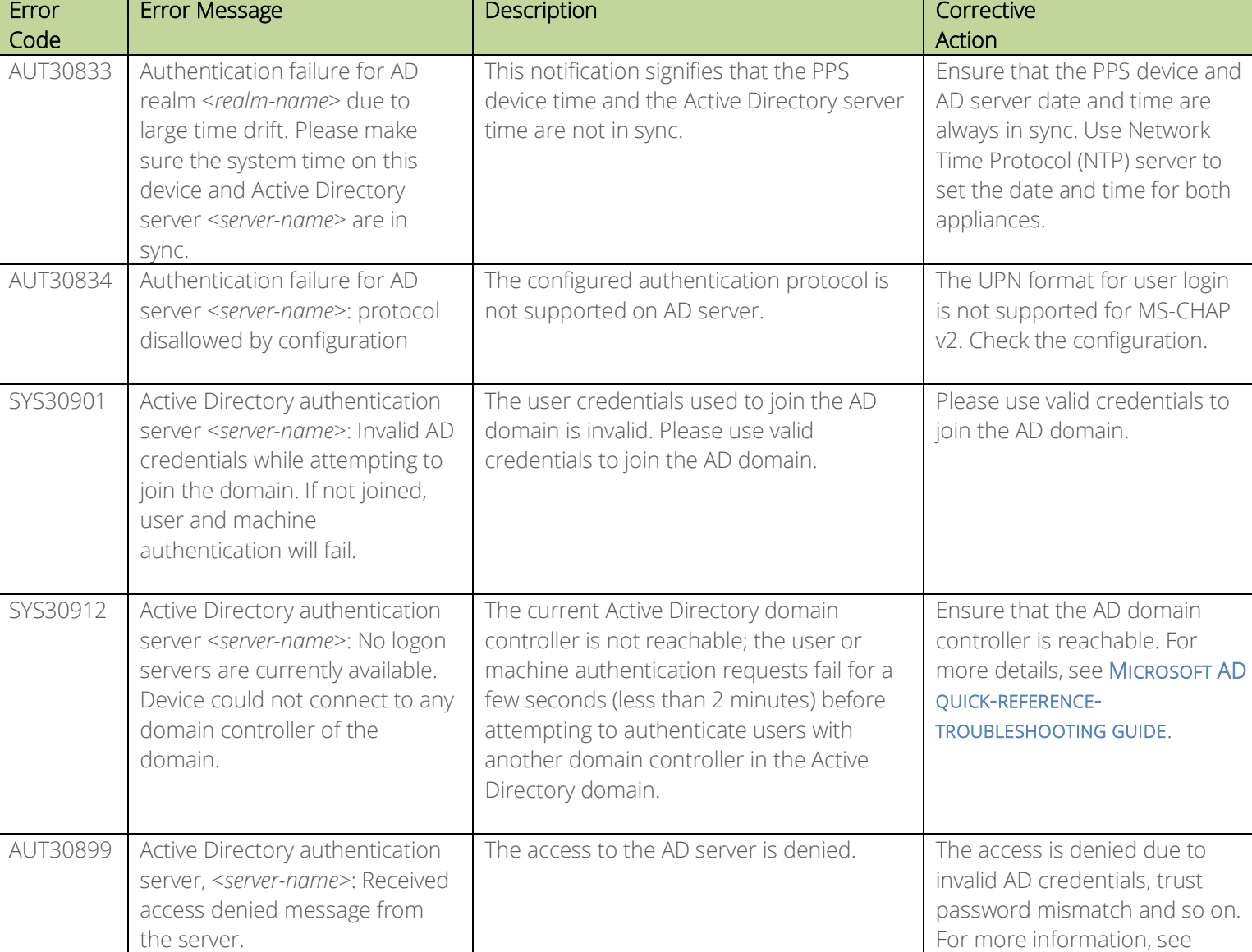

#### **Table 1: Active Directory Error Messages**

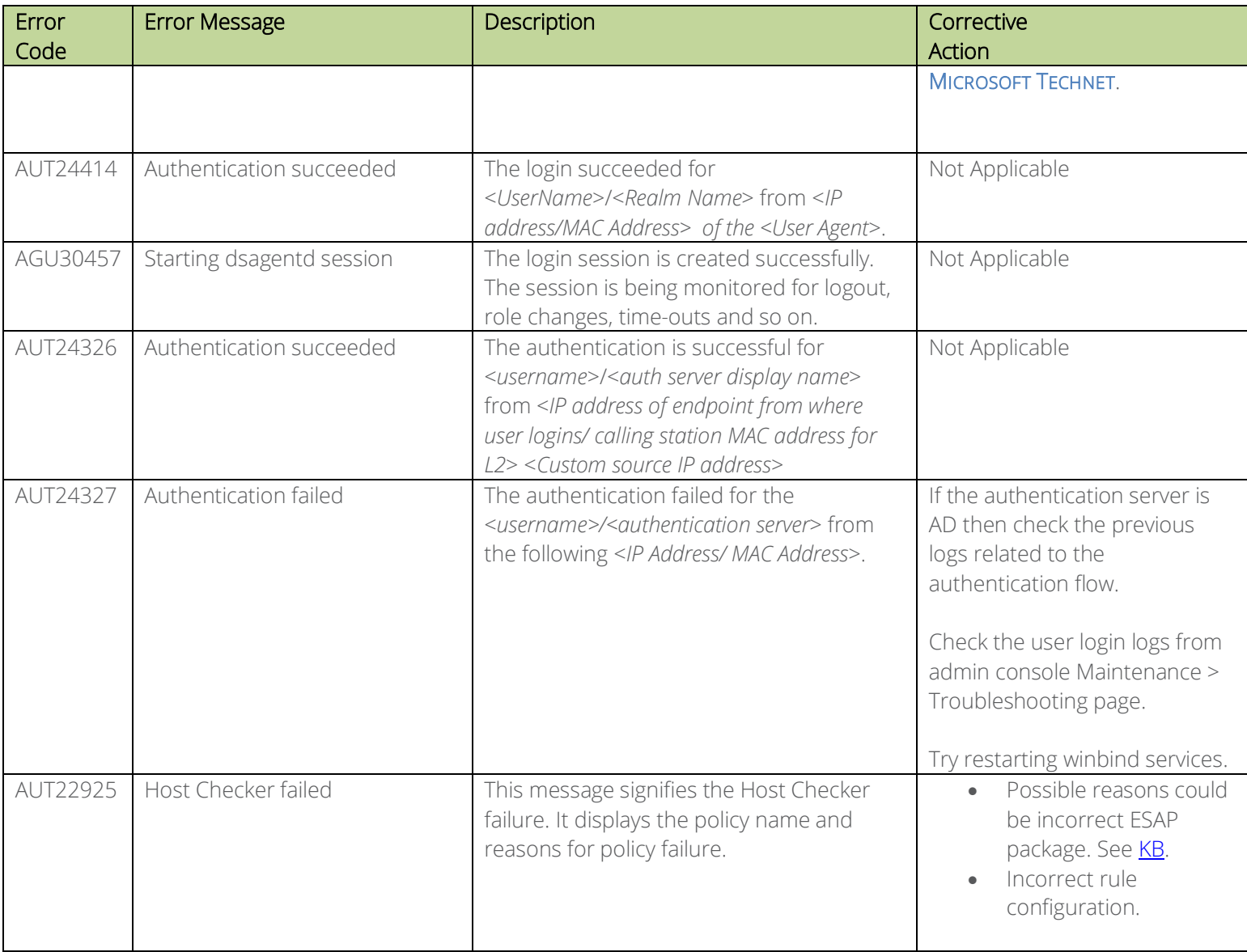

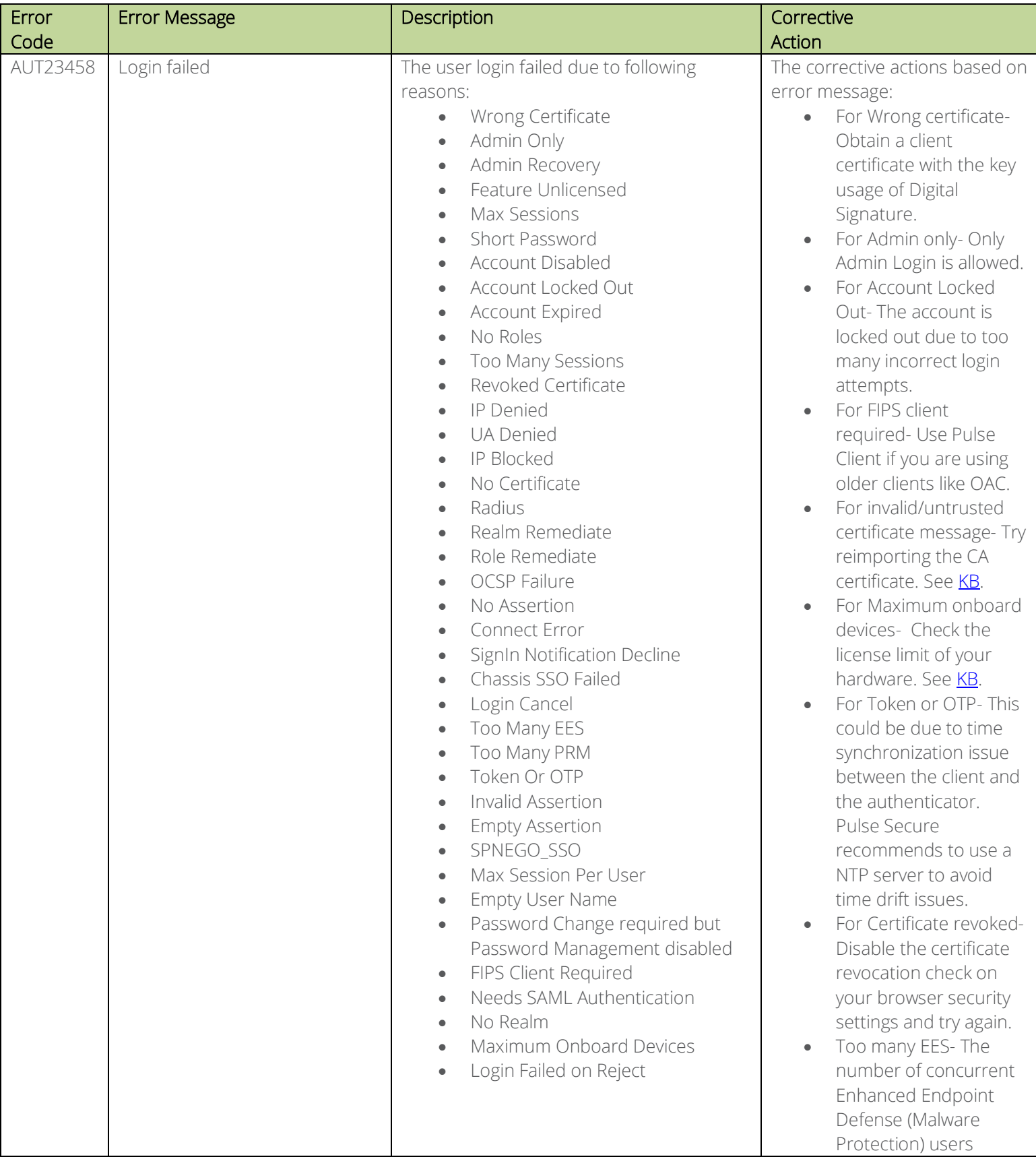

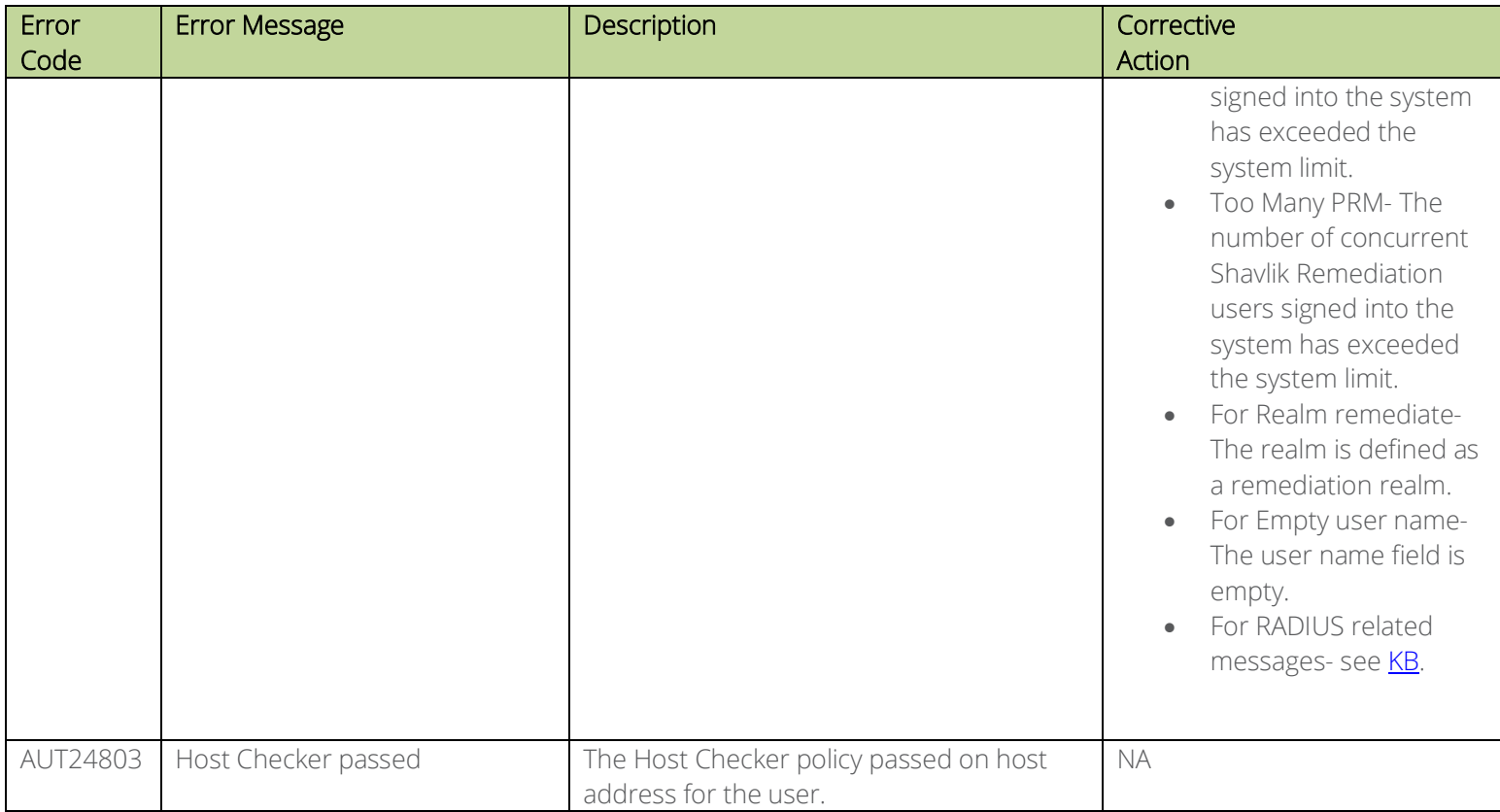

#### <span id="page-9-0"></span>**System Upgrade related Error Messages**

The below table describes the error codes when issues occur during the Pulse Policy Secure (PPS) upgrade.

**Table 2: System Upgrade Error Messages**

| Error Code | <b>Error Message</b>                                                                                                    | <b>Description</b>                                                                                                    | Corrective<br>Action                                                                                        |
|------------|----------------------------------------------------------------------------------------------------|----------------------------------------------------------------------------------------------------|----------------------------------------------------------------------------------------------------|
| ADM23396   | System software upgrade failed.<br>The service package uploaded<br>is not valid.                                                                                                    | The appliance upgrade failed due to invalid<br>package. Please upload the correct<br>package.                                                        | Verify the package version and<br>upload the correct version to<br>the system.                              |
| ADM24487   | System software upgrade failed.<br>Installation timed out.                                                                                                    | This notification signifies that the<br>installation can take more than 60 minutes<br>to complete. Hence aborting the installation<br>and rebooting. | Please check the network<br>connectivity and retry.                                                         |
| ADM30480   | System software upgrade failed.<br>The service package uploaded<br>is not supported on Virtual<br>Appliances. Virtual Appliances<br>are supported only from<br>software version <version-<br><math>number</math>.</version-<br> | The uploaded package is incompatible with<br>the virtual server. The minimum version<br>supported is <version-number></version-number>               | Please check the software<br>package version is above the<br>minimum supported version<br>before uploading. |

#### <span id="page-10-0"></span>**Firewall Enforcement related Error Messages**

The below table describes the error codes when issues occur with your L3 firewall enforcement.

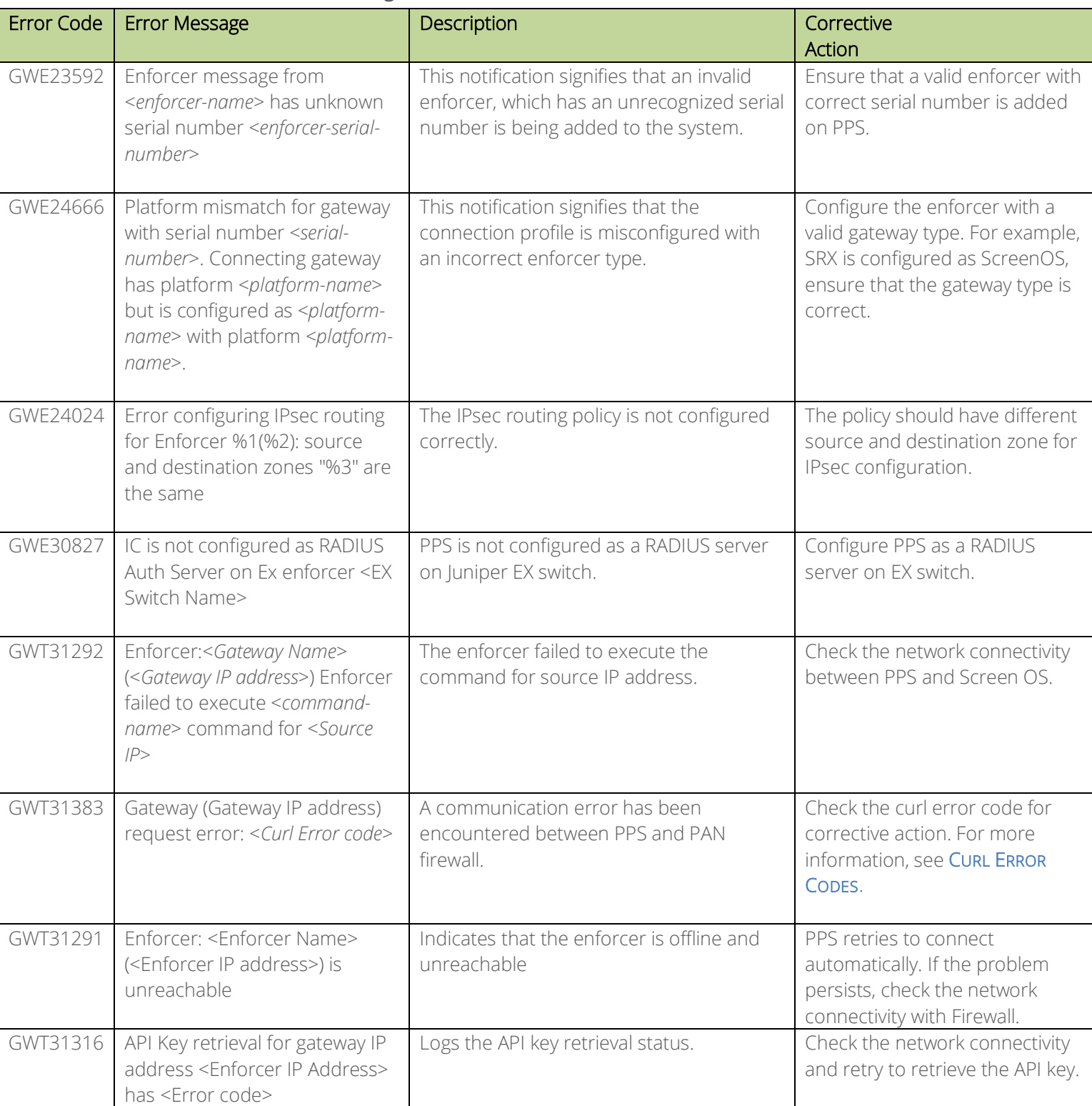

#### **Table 3: Firewall Enforcement Error Messages**

#### <span id="page-11-0"></span>**RADIUS related Error Messages**

The below table describes the error codes when issues occur with your RADIUS connection.

#### **Table 4: RADIUS Error Messages**

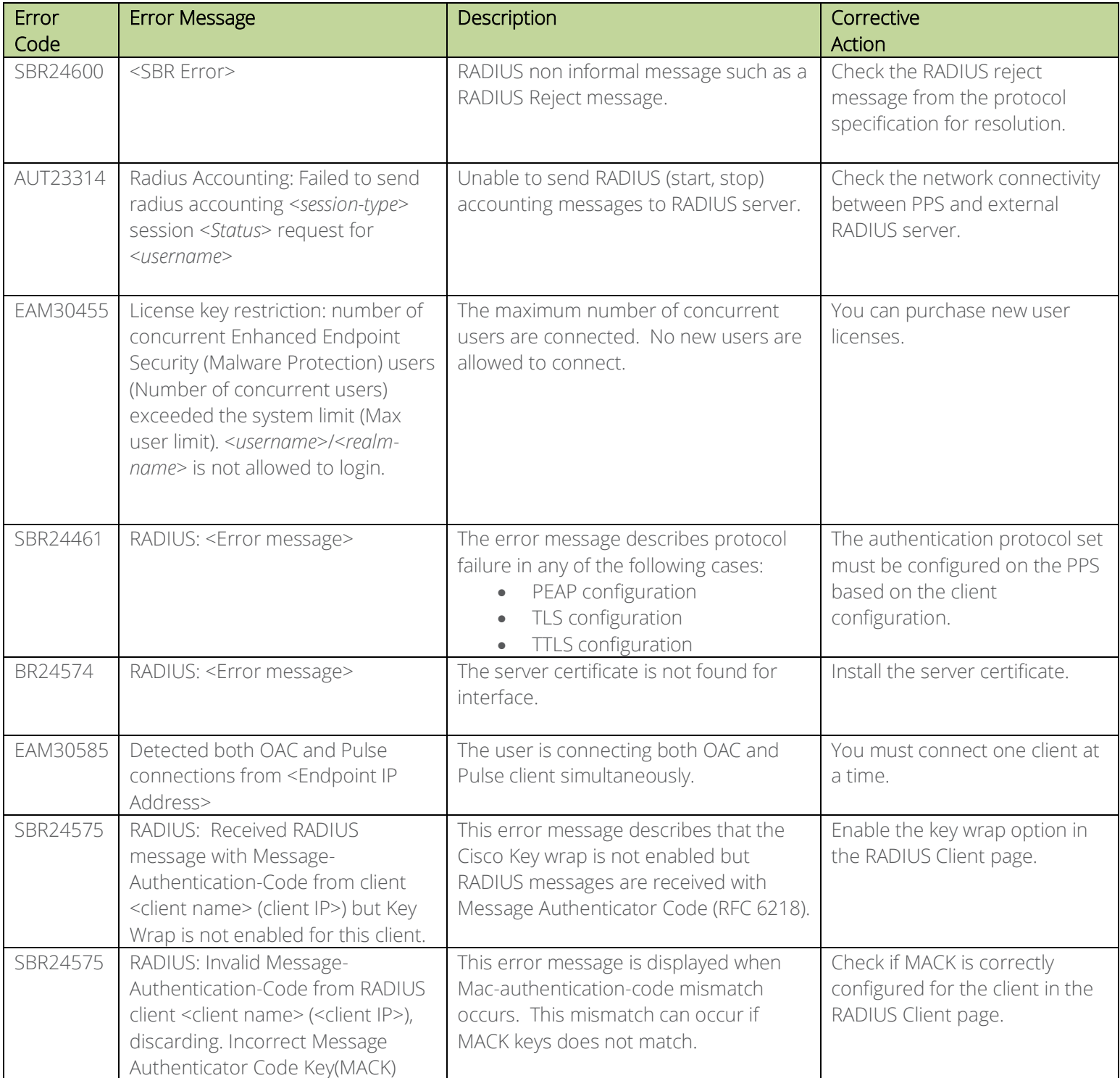

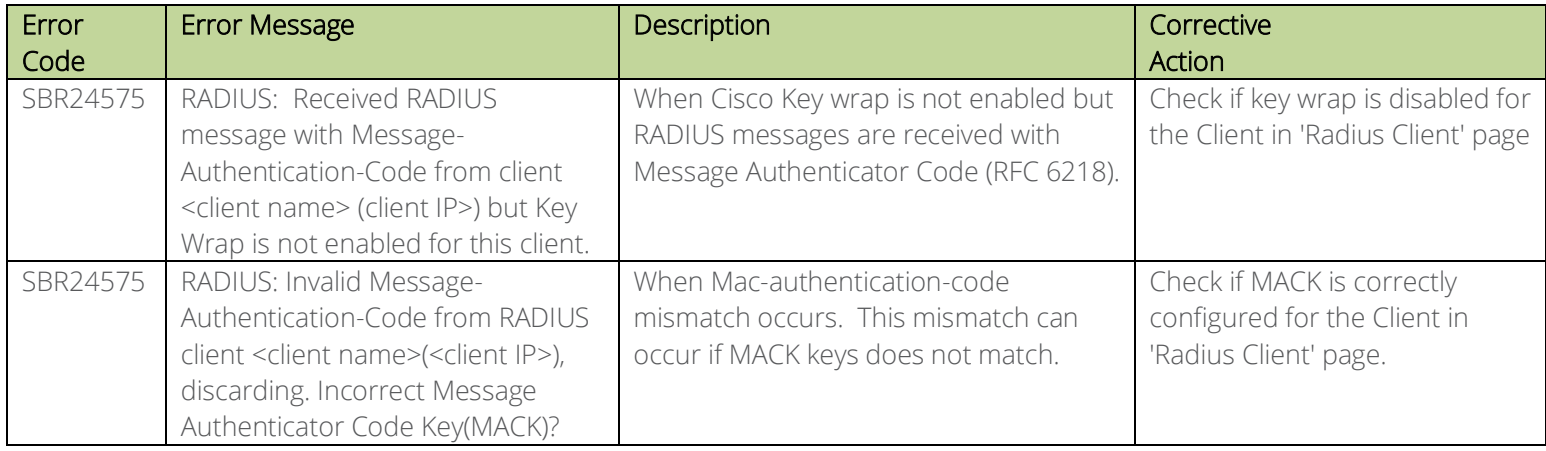

#### <span id="page-13-0"></span>**Clustering related Error Messages**

The below table describes the error codes when issues occur with your cluster setup.

#### **Table 5: Cluster Error Messages**

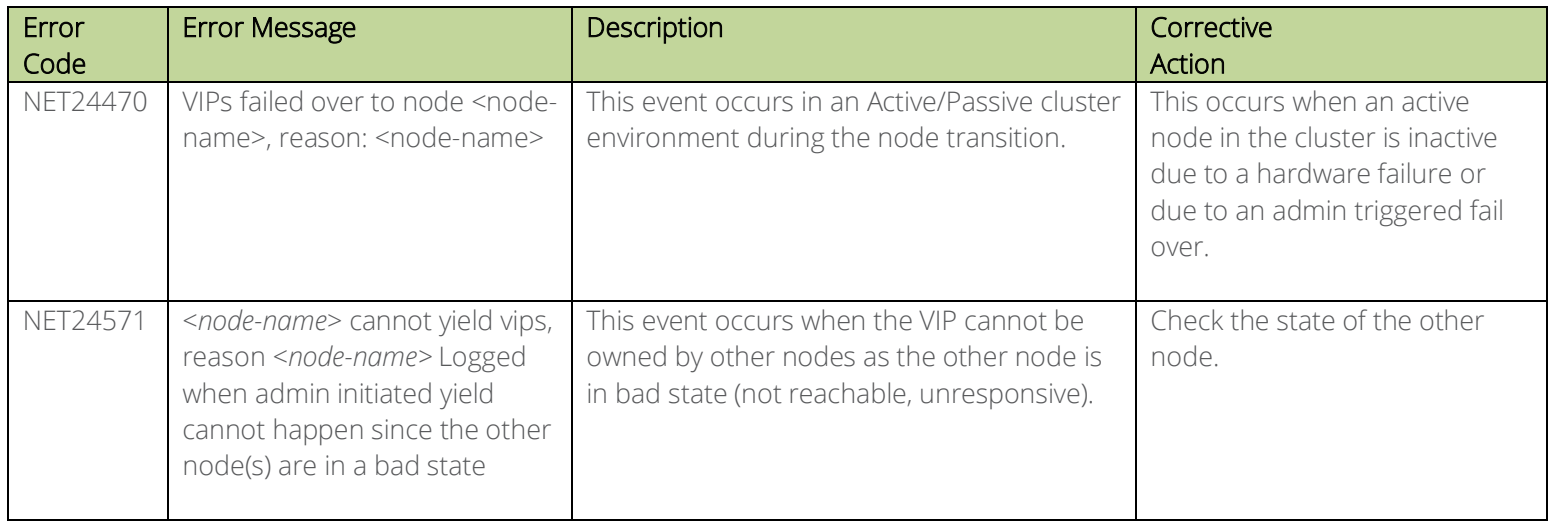

#### **System related Error Messages**

The below table describes the error codes when issues occur with your system.

#### **Table 6: System Related Error Messages**

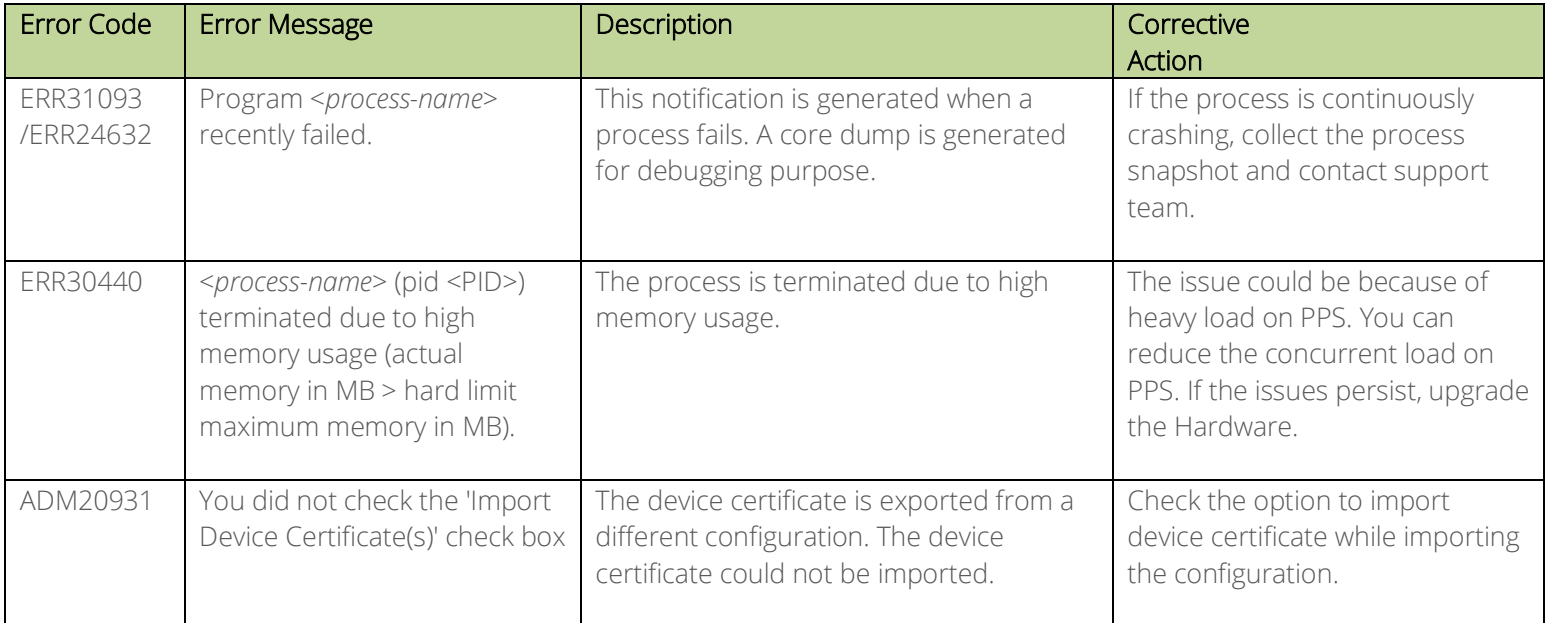

#### <span id="page-14-0"></span>**Licensing related Error Messages**

The below table describes the error codes when issues occur with your license server.

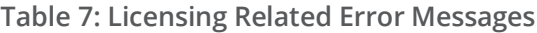

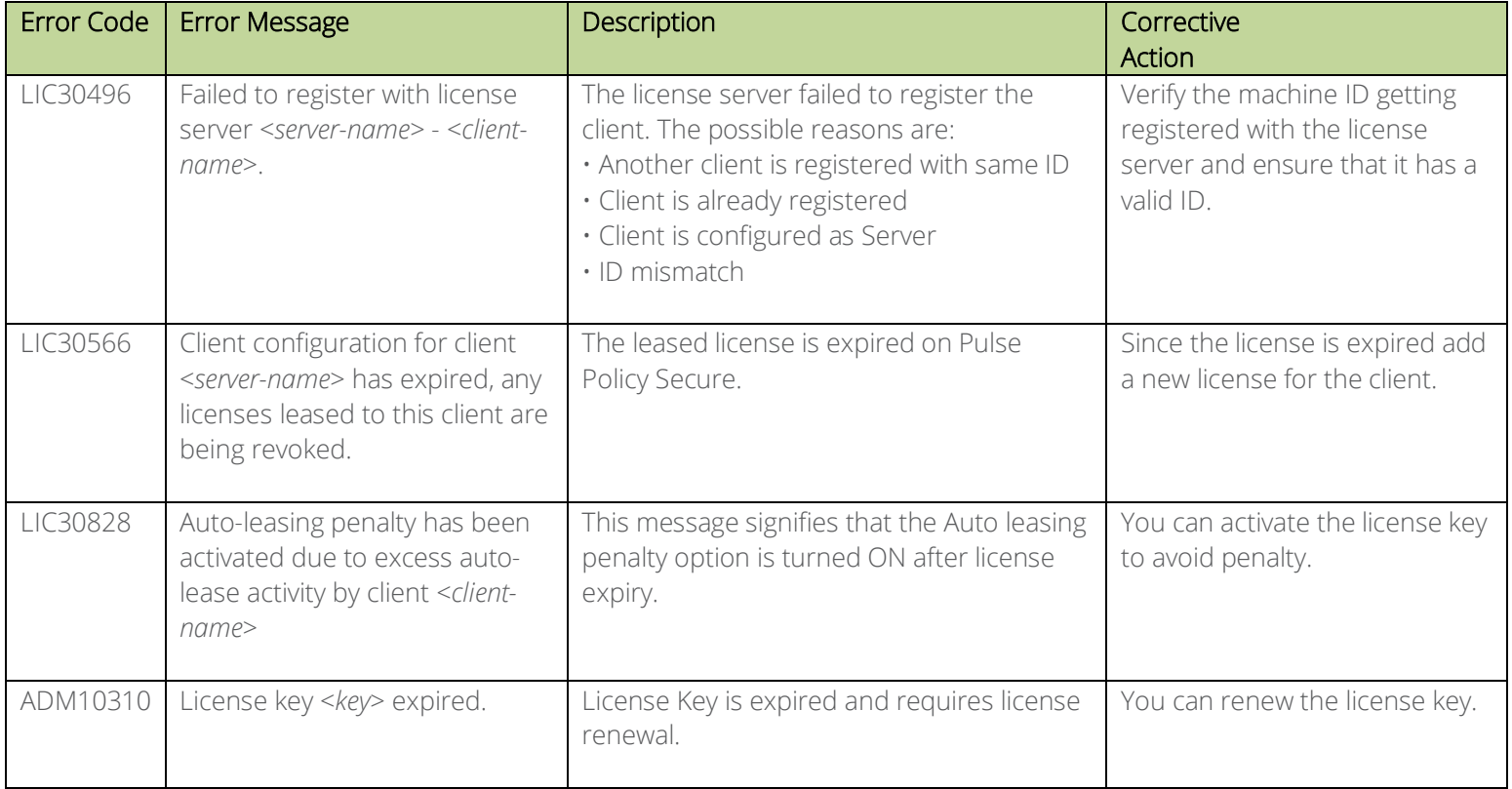

#### <span id="page-15-0"></span>**Samba related Error Messages**

The below table describes the error codes related to Samba server on your PPS appliance.

#### **Table 8: Samba Related Error Messages**

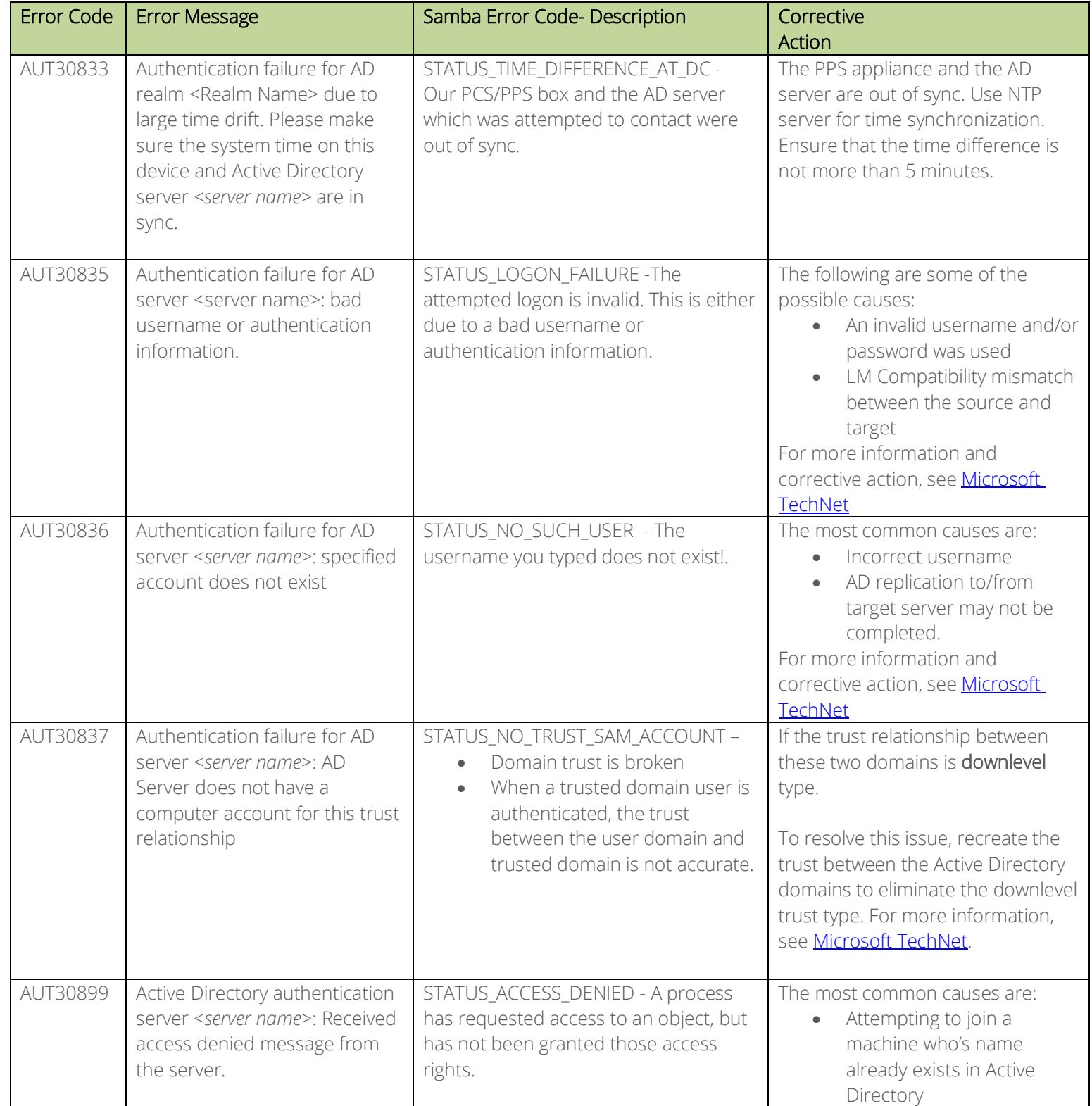

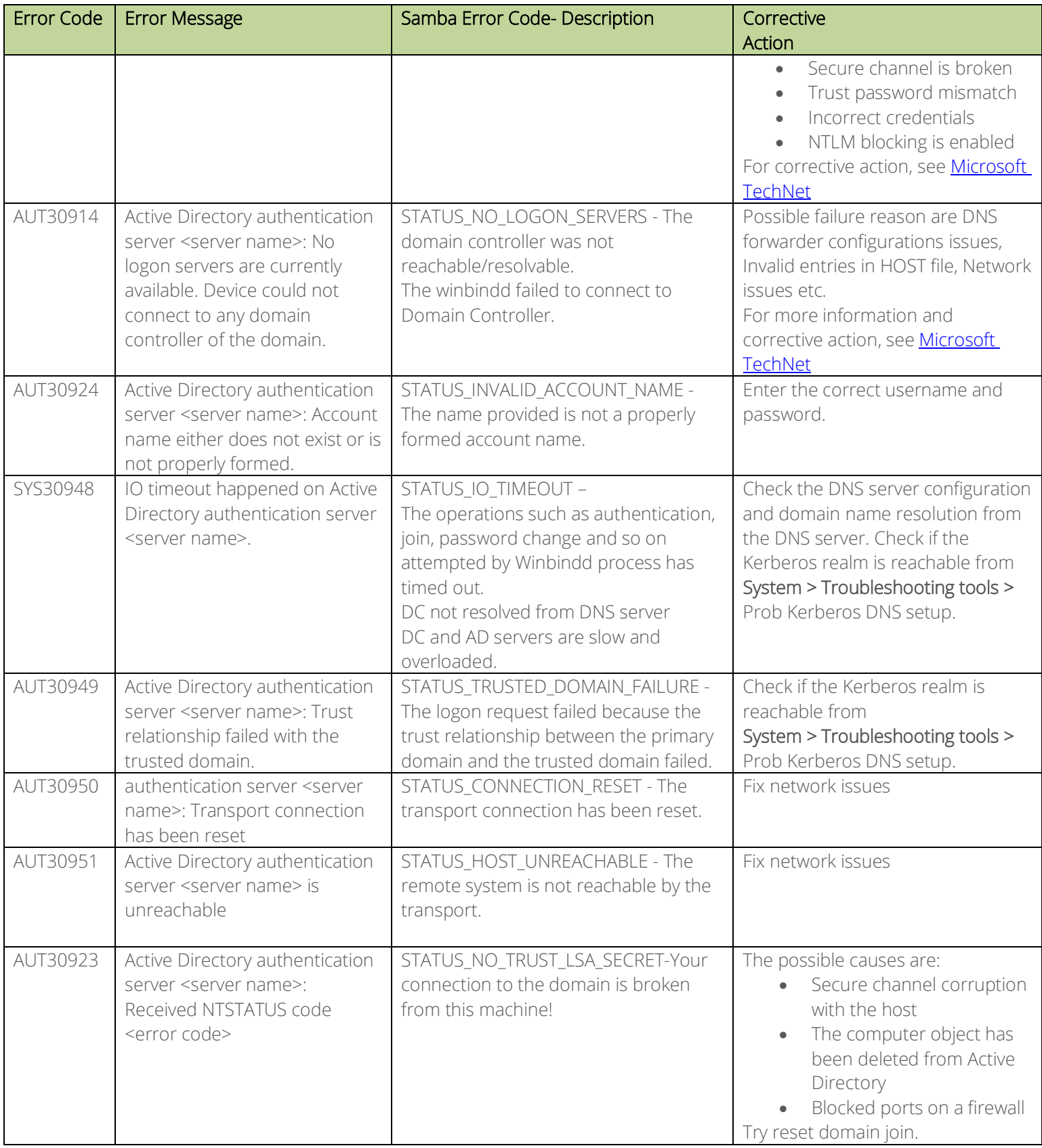

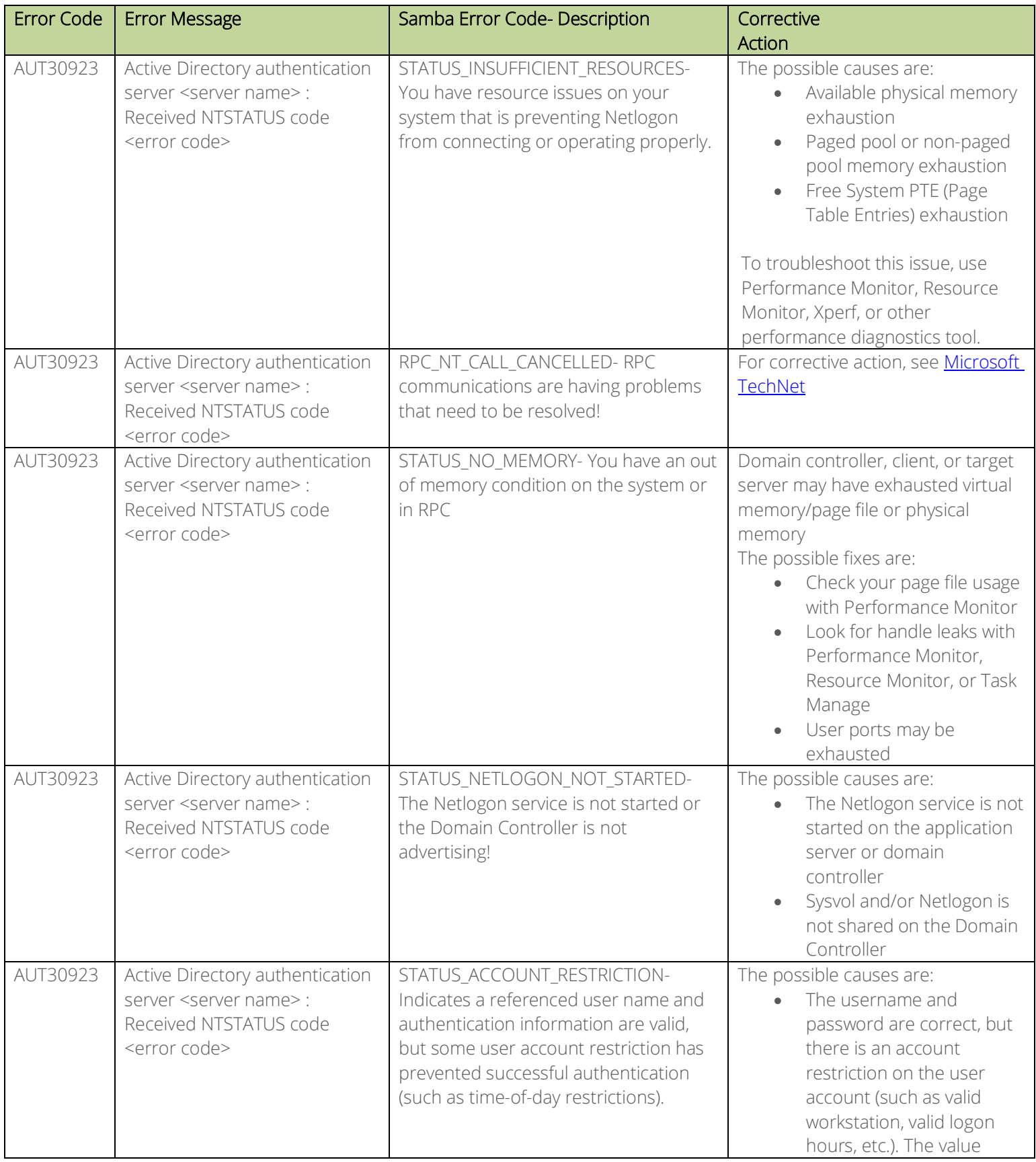

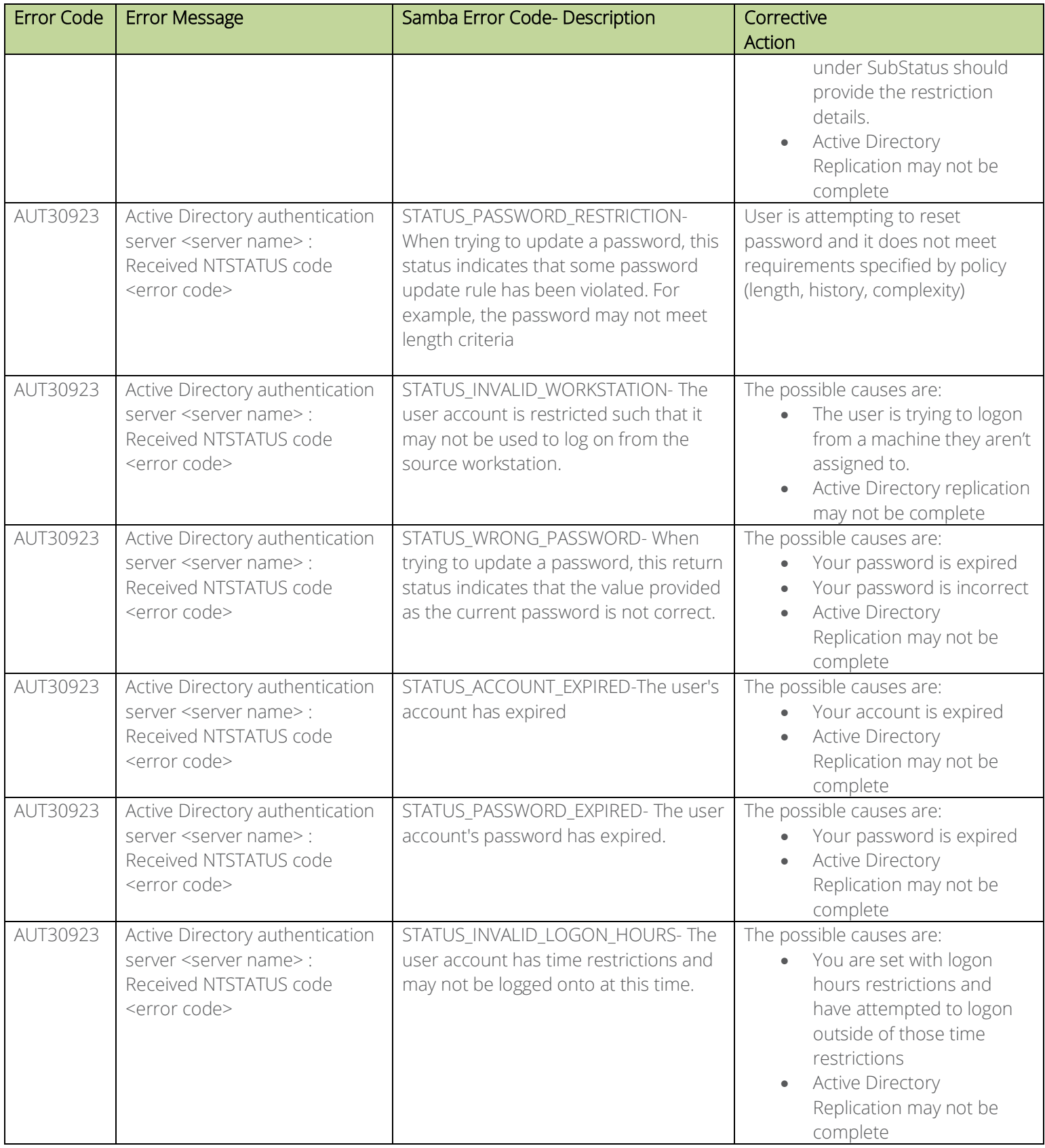

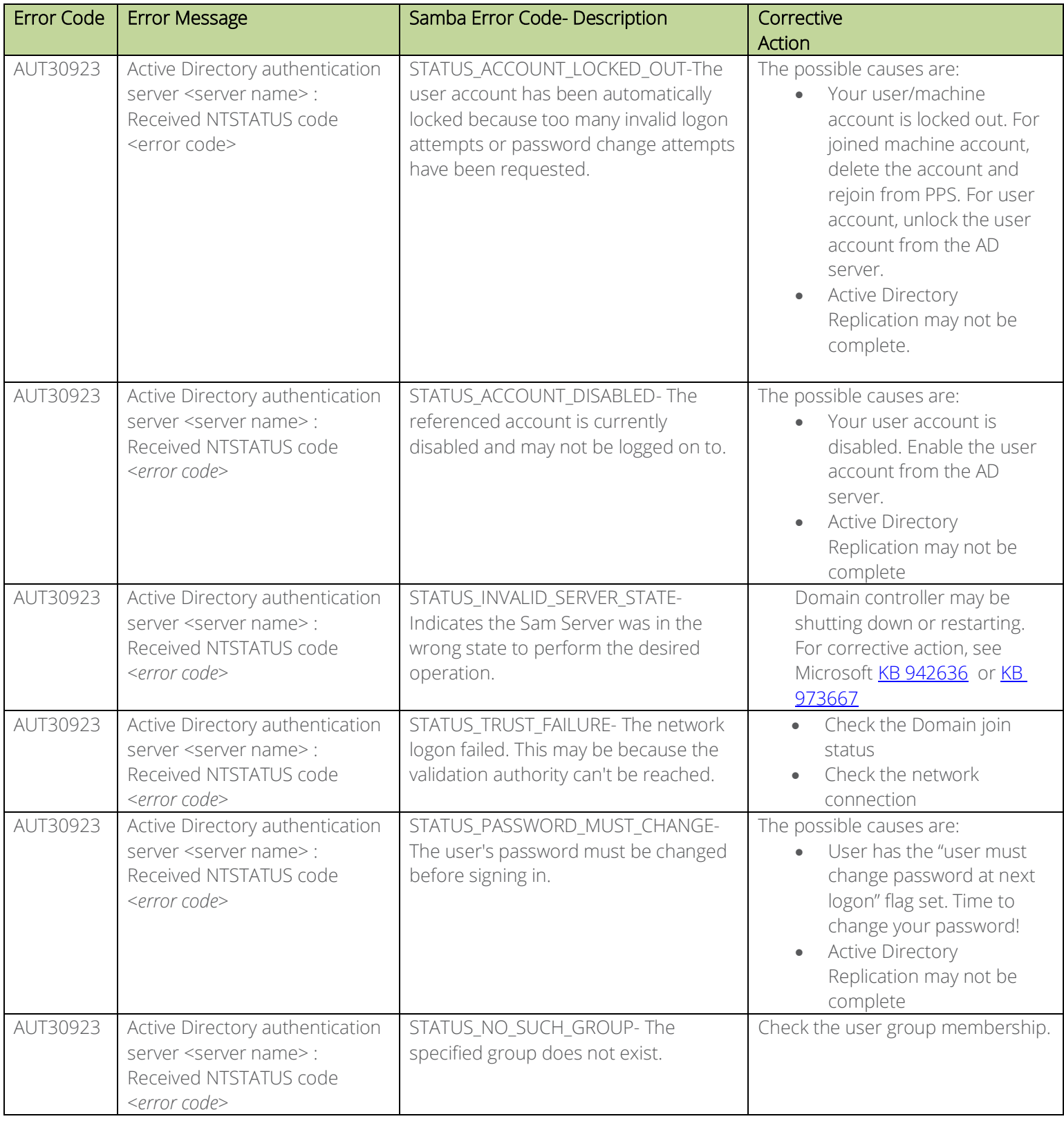

#### <span id="page-20-0"></span>**TACACS+ related Error Messages**

The below table describes the error codes related to TACACS+ server on your PPS appliance.

**Table 9: TACACS+ Related Error Messages**

| <b>Error Code</b> | <b>Error Message</b>                                                                                                    | Description                                                                                 | Corrective<br>Action                                                                                                    |
|-------------------|----------------------------------------------------------------------------------------------------|---------------------------------------------------------------------------------------------|----------------------------------------------------------------------------------------------------|
| TAC31628          | Limit of <max count="">TACACS+<br/>concurrent users reached.</max>                                                                                                    | TACACS+ concurrent user connections<br>have reached the configured system<br>limit.         | Check the configuration file for the<br>user limit.                                                                             |
| TAC31629          | TACACS+ request received<br>from unknown TACACS+ client<br><switch ip="">.</switch>                                                                                                    | The incoming TACACS+ connection is<br>dropped since it is received from an<br>unknown host. | Check if the client IP address is<br>configured in TACACS+ clients<br>page.                                                     |
| TAC31628          | Invalid TACACS+ packet from<br><switch ip="">, discarding.<br/>Incorrect shared secret</switch>                                                                                                    | The incoming TACACS+ connection is<br>dropped due to shared-secret<br>mismatch.             | Check if the shared secret<br>configured for the client is same<br>when compared with the client<br>request.                    |
| TAC31612          | TACACS+ Shell authorization<br>rejected for <user> on switch-<br/><switch ip="">. Reason- No session<br/>found</switch></user>                                                                                                    | Exec authorization failure due to no<br>session found.                                      | Check if session is created in 'Active<br>users' page.                                                                          |
| TAC31612          | TACACS+ authorization<br>rejected for command- <cmd><br/>from <user> on switch-<switch<br>ip&gt;. Reason- No session found</switch<br></user></cmd>                                                                                                    | Command authorization failure due to<br>no session found.                                   | Check if session is created in 'active<br>users' page.                                                                          |
| TAC31612          | TACACS+ authorization<br>rejected for command- <cmd><br/>from <user> on switch-<switch<br>ip&gt;. Reason- No Shell policy<br/>found for the assigned roles</switch<br></user></cmd>                                                                                                    | Command authorization failure due to<br>no shell policy assigned to roles.                  | Check if shell policy is configured<br>and is correctly mapped to device<br>group and roles.                                    |
| TAC31612          | TACACS+ authorization<br>rejected for command- <cmd><br/>from <user> on switch-<switch<br>ip&gt;. Reason- Matched with the<br/>rule - [command =<br/><command/> Arguments =<br/><argument> action = deny] in<br/>shell policy-<policy name=""></policy></argument></switch<br></user></cmd> | Command authorization failure due to<br>action 'deny' set in command set.                   | Check the action configured in<br>matched command set in shell<br>policy page.                                                  |
| TAC31612          | TACACS+ authorization<br>rejected for command- <cmd><br/>from <user> on switch-<switch<br>ip&gt;. Reason- No match found.<br/>Default action is 'deny' in shell<br/>policy-<policy name=""></policy></switch<br></user></cmd>                                                               | Command authorization failure due to<br>action 'deny' set in default action.                | Check if none of the configured<br>command set matched with the<br>request. If yes, the check the<br>default action configured. |

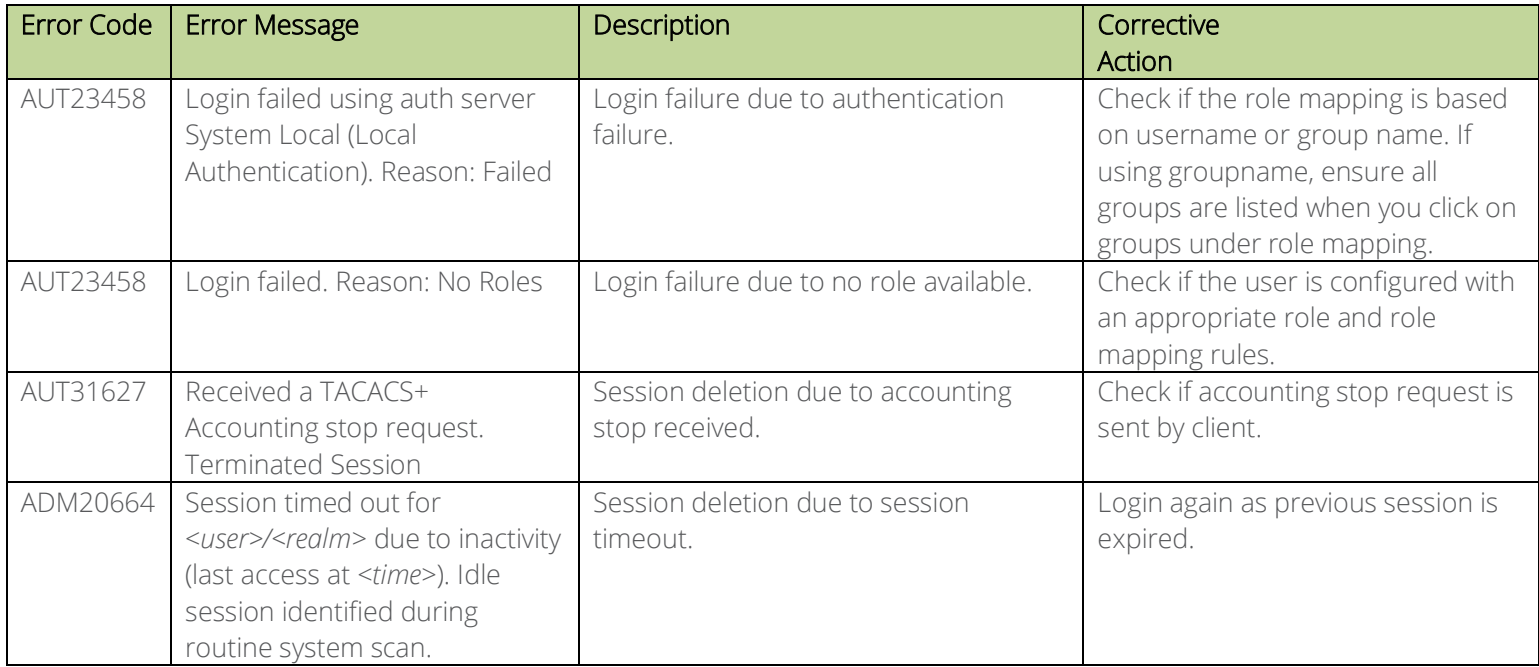

#### <span id="page-22-0"></span>**Behavioral Analytics related Error Messages**

The below table describes the error codes related to behavioral analytics on your PPS appliance.

#### **Table 10: Behavioral Analytics Related Error Messages**

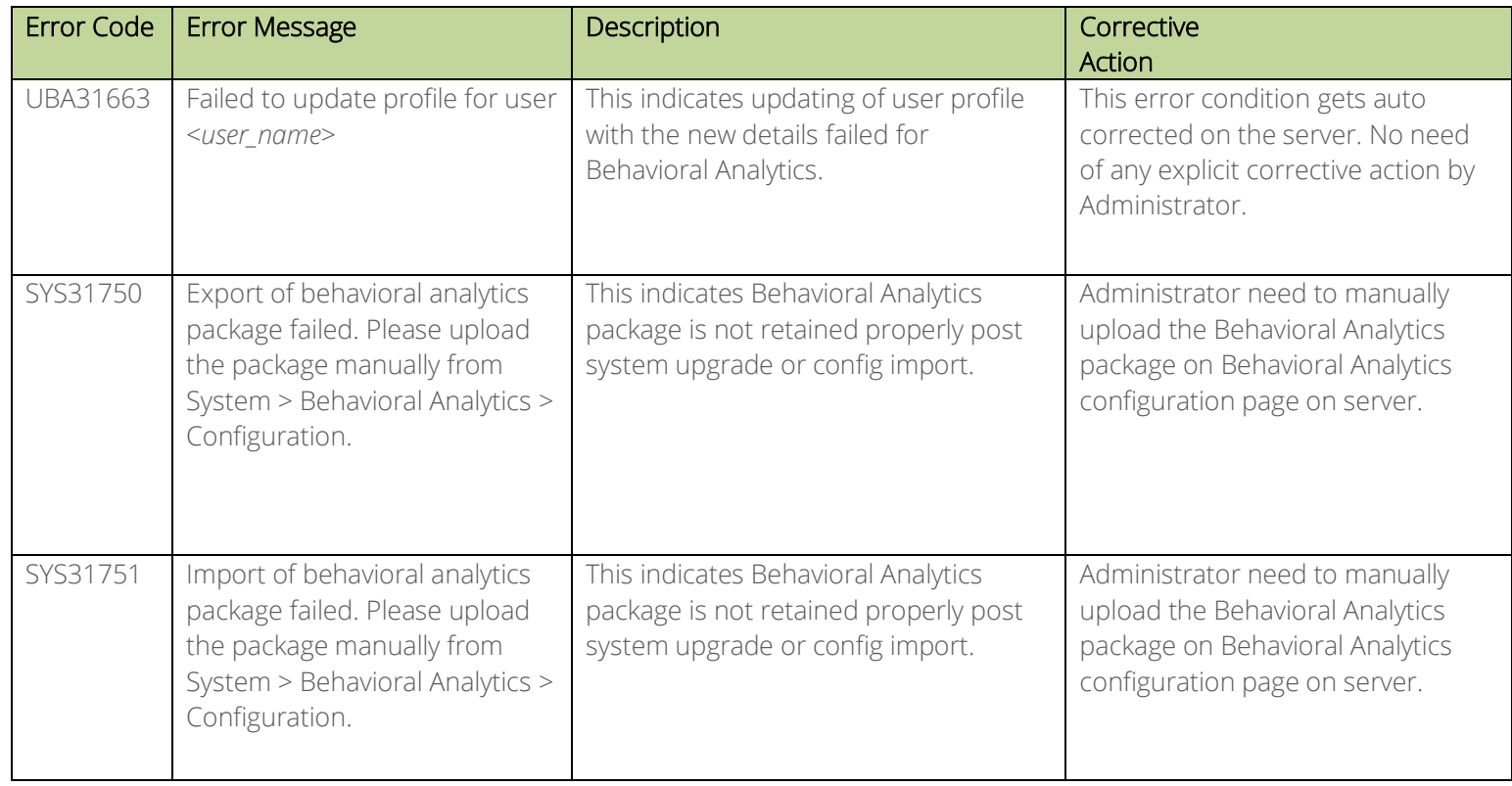

#### <span id="page-23-0"></span>**IIoT Auto Provisioning with Palo Alto Networks Next Gen Firewall**

The below table describes the error codes related to IIoT auto provisioning on your PPS appliance.

#### **Table 11: IIoT Auto Provisioning Related Error Messages**

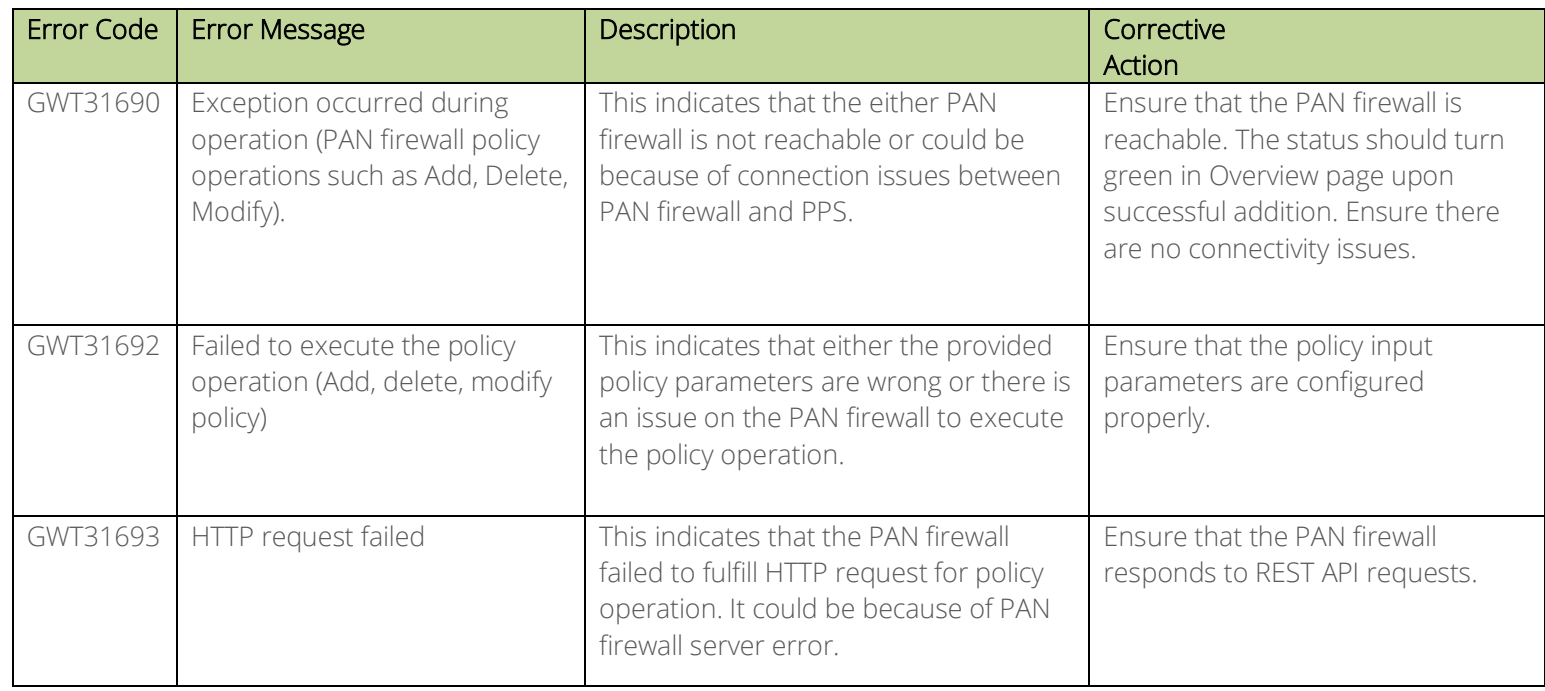

#### <span id="page-23-1"></span>**Admission Control Related Error Messages**

The below table describes the error codes related to PPS and Juniper SDSN integration.

#### **Table 12: PPS and Juniper SDSN Related Error Messages**

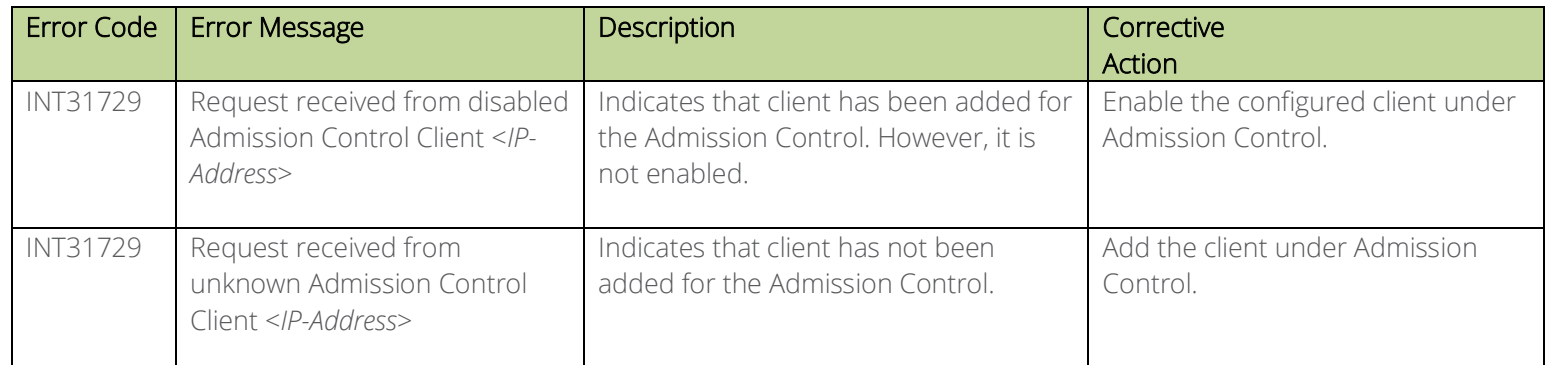